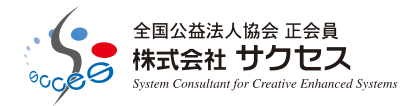

年間保守契約 加入者限定

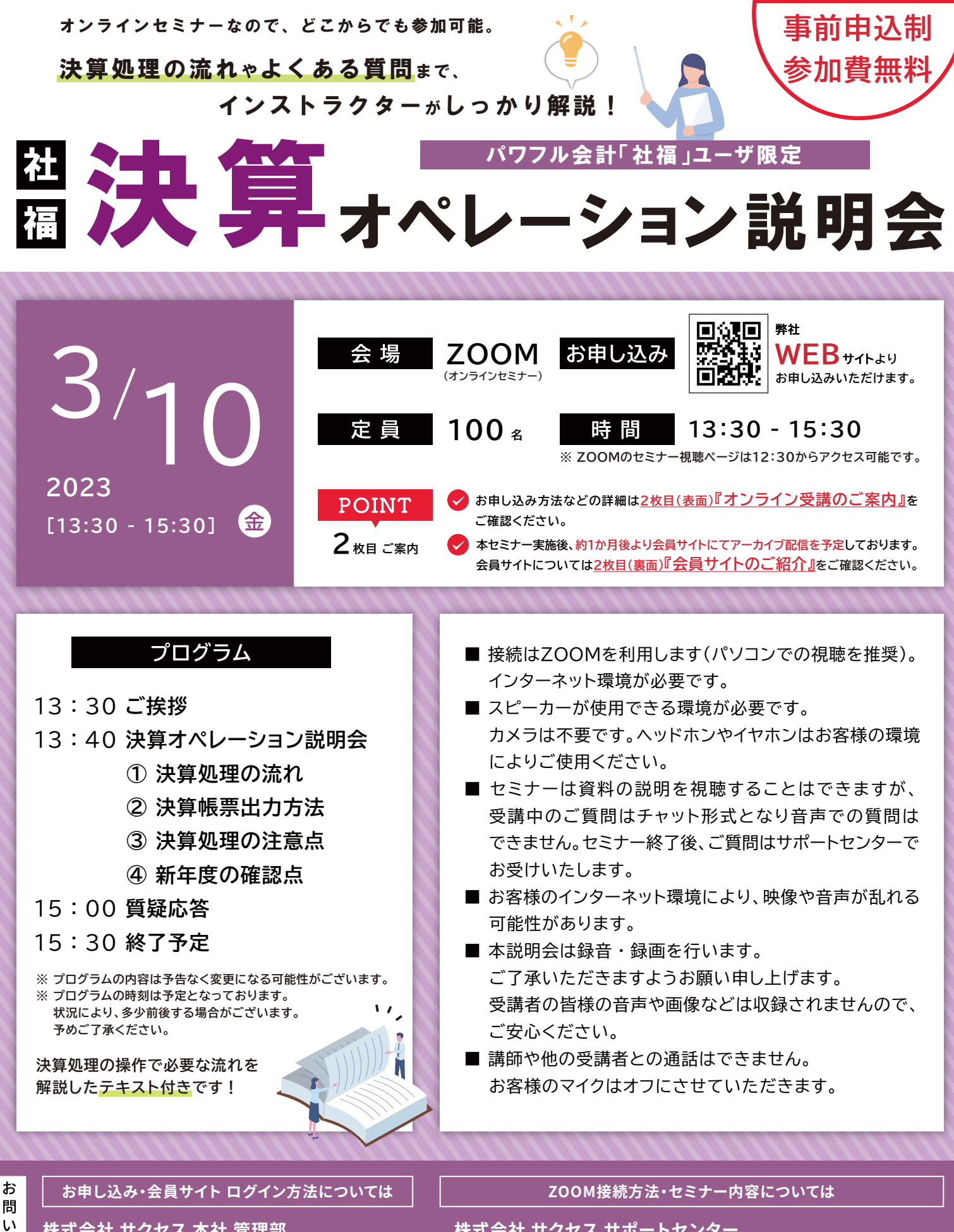

株式会社 サクセス 本社 管理部 TEL: 048-476-8881(ft) [受付時間 9:00~17:30 ※土日祝、夏季・年末年始休業を除く]

合

わ

せ

株式会社 サクセス サポートセンター TEL: 048-476-0300 FAX: 048-476-8882(24時間受信可能) 「 受付時間 9:30~12:00 / 13:00~17:00 ※土日祝、夏季・年末年始休業を除く】

# 株式会社サクセス) パワフル会計「社福」 決算オペレーション説明会 オンライン受講のご案内

### **お申し込み方法**

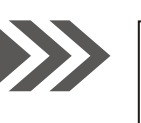

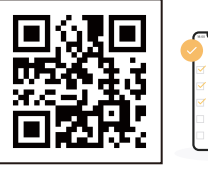

**会計ソフト サクセス**

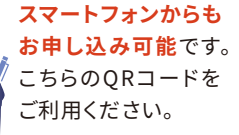

検

※社 WEBサイトょりお申し込みください。

## https://www.scces.co.jp

弊社WEBサイト「**セミナー情報**」の本セミナーのページより、 必要事項をご入力のうえ、お申し込みください。 **2023.2/24お申し込み〆**

#### 【お問い合わせ先】 ?。 **【 WEBからのお申し込みが難しいお客様へ 】** 本社 管理部へ

インターネットへの接続が難しい、スマートフォンをお持ちではないなど、WEBからのお申し込みが難しいお客様は裏面 下部「お問い合わせ」の【 本社 管理部 】までご連絡をお願いいたします。 FAX専用お申し込み書をFAXにて送信いたします。

### **ZOOMでのご参加**

お申し込み後からセミナー当日までの流れは下記をご参照ください。

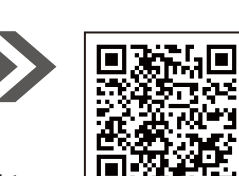

より**詳細な「ご視聴までの流れ」**はこちらから! 弊社WEBサイトのお申し込みページにも 掲載中です。

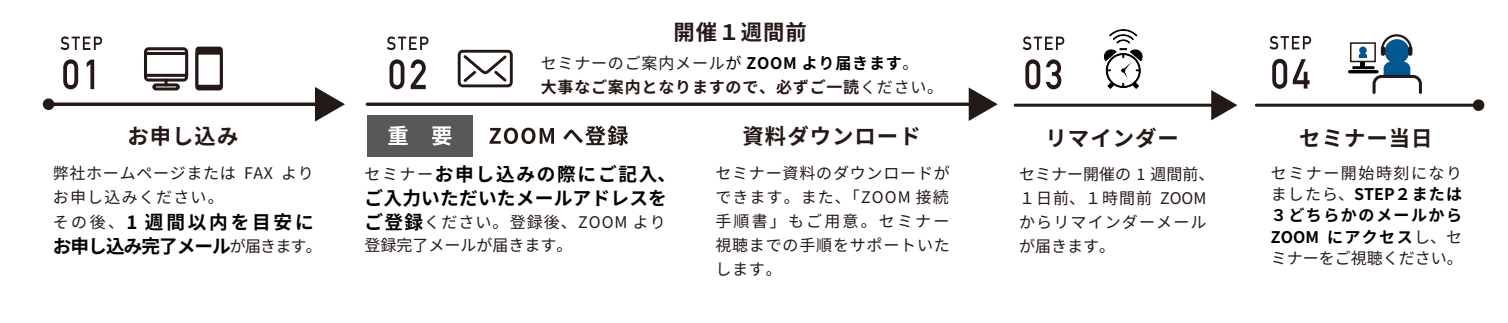

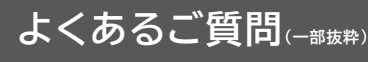

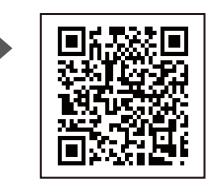

「よくあるご質問」完全版はこちらから ご確認いただけます。 弊社WEBサイトのお申し込みページにも 掲載中です。

- 1 複数人で受講したいのですが、人数分の申し込みが必要ですか?
- はい。人数分のお申し込みが必要です。ご受講には**1名様に対し、メールアドレスが1つ必要**になります。 それぞれのメールアドレスでお申し込みをお願いいたします。同じメールアドレスで複数人のお申し込みはできません。
- セミナー申し込み後、申し込み完了メールなどは届きますか?
- はい、届きます。弊社ホームページでお申し込みが完了すると、お申し込みを受け付けた画面に切り替わります。 その後、�週間以内を目安にお申し込み完了メールが届きます。
- メールが届きません。

▲ メールが届かない場合、お申し込みいただいたメールアドレスに誤りがないか確認をお願いいたします。 また、お使いのメールソフトなどの設定により、「迷惑メール」と認識され、メールが届かない場合がございます。 その場合は「迷惑メールフォルダ」などをご確認ください。 また、お客様側がドメイン指定受信を設定されている場合も、メールが正しく届かない場合がございます。 右記のドメインを受信できるように設定をお願いいたします。 【 受信設定 】 @scces.co.jp 、 @zoom.us

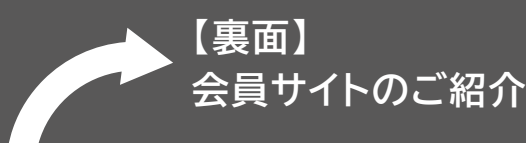

**・ 会員サイトって何があるの? ・ ログインはどうすればできるの?** · セミナーのアーカイブ配信が見たい! など

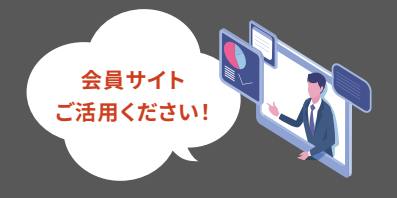

### 会員サイトについて - 会員サイトでは、さまざまな情報が盛りだくさん!ぜひご活用ください。

会員サイトのご紹介

## 【お問い合わせ先】?<br>サポートセンターへ ?

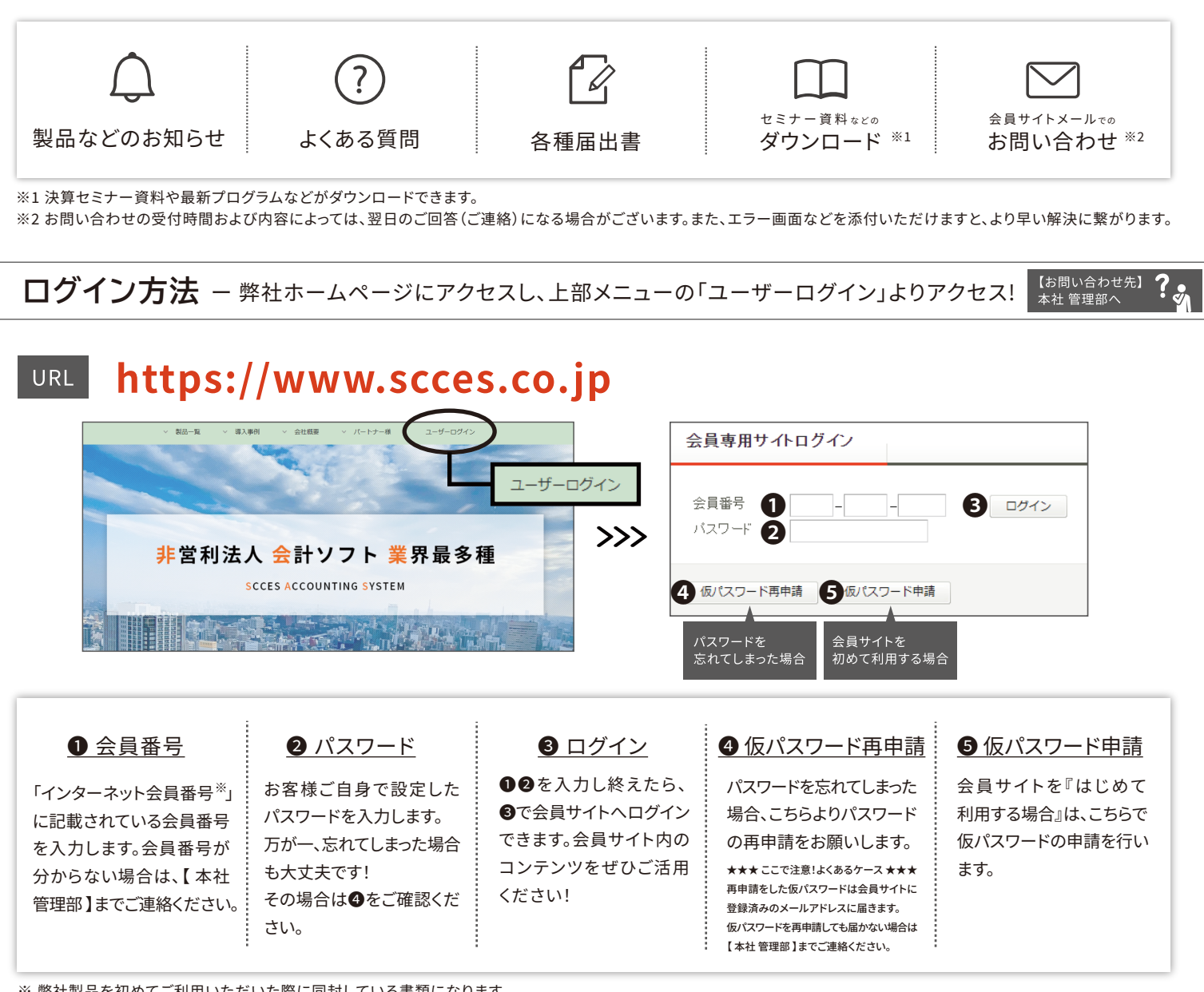

※弊社製品を初めてご利用いただいた際に同封している書類になります。 お客様によってはご案内方法が異なる場合がございます。

株式会社サクセス

【お問い合わせ先】 ? ■初画について −セミナーアーカイブ配信、ワンポイントサポート動画などの新コンテンツに注目! -<br>サポートセンター^

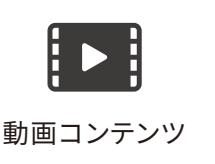

お

問  $\mathsf{U}$ 

合

わ

せ

よくある質問を動画付きで解説するワンポイントサポート動画も公開中。

決算オペレーション説明会などのセミナーアーカイブ配信\*\*も期間限定で公開予定です。 セミナーの内容を復習したいときなどに、ぜひご活用ください。

※オンラインにて開催された決算オペレーション説明会を録画し、一部編集したものを配信いたします。 セミナー実施後、約1か月後より会員サイトにて公開を予定しています。

#### お申し込み・会員サイト ログイン方法については

株式会社 サクセス 本社 管理部 TEL: 048-476-8881(ft) 「受付時間 9:00~17:30 ※土日祝、夏季・年末年始休業を除く】 ZOOM接続方法·セミナー内容については

株式会社 サクセス サポートセンター 「 受付時間 9:30~12:00 / 13:00~17:00 ※土日祝、夏季・年末年始休業を除く】 株式会社サクセス) パワフル会計「社福」

「決算オペレーション説明会」オンライン受講 申込書

下記項目に法人名などをご記入のうえ、弊社宛にFAXをお送りください。2023.2/24お申し込みメ

FAX 048-476-8882 [24時間受信可能]

### FAXでお申し込みの前に...セミナーお申し込みをWEBに切り替えてみませんか?

### WEBなら手元に申込書がなくても24時間いつでもお申し込みが可能です!

回叙旦 書き間違えやすいメールアドレスも、コピー&ペーストで簡単に入力できます。

https://www.scces.co.jp П

弊社WEBサイト「セミナー情報」の本セミナーのページより、お申し込みいただけます。

FAX専用

2023-03-SHA-L

●複数名でお申し込みの場合は、こちらの申込用紙に1名記入、2名以上はコピー - してお申し込みください。

● お申し込み多数の際は1法人1名に調整をお願いする場合がございます。

検索 \

会計ソフト

サクセス

● お申し込み後、1週間以内を目安に受付完了のメールをお送りいたします。

※お客様よりご入力いただきました「個人情報」は、本セミナーの運用に必要な範囲に利用させていただきます。弊社は個人情報を適切な安全管理のもと管理し、法令に基づく場合を除きお客様の同意なく<br>第三者に開示・提供いたしません。個人情報の取り扱いにつきましては、下部【お問い合わせ】内の「プライバシーポリシー」をご確認ください。

#### 2023年 3月10日(金) 開催日  $\overline{0}$ (フリガナ) ž 貴法人名 痼  $\odot$ 部署名 (フリガナ) ž お役職 お名前 須  $\overline{O}$  $\overline{\tau}$ ご住所 z 須  $\overline{c}$  $\odot$  $\frac{1}{2}$ T E L ž F A X 缅 須 ※ご参加に必要な大切な情報をお送りしますので、大きめの字でご記入ください。特に0(ゼロ)とO(オー)は、左記の様に「カナ」の記載もお願いします。 ※携帯キャリアメール (@docomo.ne.jp、@softbank.ne.jp、@ezweb.ne.jpなど)以外でのご登録を推奨しております。 1 ※ お申し込み1名様に対し、1アドレスが必要です。必ず受信可能なメールアドレスのご記入をお願いいたします。  $E$ -mail Ň 須 決算処理で不安な点などがございましたらご記入ください。 数多くお寄せいただいたご質問につきましては、セミナー当日にできる限り回答いたします。

SCCESオンラインセミナー視聴の流れ(x-ルからの視聴方法)

開催1週間前 ∕ି **STEP STEP STEP STEF** セミナーのご案内メールが ZOOM より届きます。  $\mathbf{0}$  1  $0<sub>2</sub>$  $0.3$  $04$ 大事なご案内となりますので、必ずご一読ください。 お申し込み 重 要 ZOOM へ登録 資料ダウンロード リマインダー セミナー当日 弊社ホームページまたは FAX より セミナー資料のダウンロードが セミナー開催の1週間前、 セミナー開始時刻になり セミナーお申し込みの際にご記入、 お申し込みください。 ましたら、STFP2または ご入力いただいたメールアドレスを できます。また、「ZOOM 接続 1日前、1時間前 ZOOM 3どちらかのメールから その後、1 调間以内を目安に ご登録ください。登録後、ZOOM より 手順書」もご用意。セミナー からリマインダーメール ZOOM にアクセスし、セ 登録完了メールが届きます。 視聴までの手順をサポートいた お申し込み完了メールが届きます。 が届きます。 ミナーをご視聴ください。  $1.57$ お お申し込み・会員サイトログイン方法については ZOOM接続方法·セミナー内容については 問 株式会社 サクセス サポートセンター  $\mathsf{U}$ 株式会社 サクセス 本社 管理部 合 TEL: 048-476-8881(ft) わ

「受付時間 9:00~17:30 ※土日祝、夏季・年末年始休業を除く】 ◆ プライバシーポリシー URL https://www.scces.co.jp/privacy

せ

「 受付時間 9:30~12:00 / 13:00~17:00 ※土日祝、夏季・年末年始休業を除く】